63

# WordPress, CSS and Adobe Photoshop

# Launch a blogfolio Christopher Cox explains how he used WordPress to create a slick online blog and portfolio site in one

Starting your own blog can be an effective way to drive serious traffic to your portfolio site. When I launched the current version of Changethethought (<u>www.changethethought.com</u>) in 2008, I was looking for more than just another updated version of my portfolio – and after three years writing ActionScript for Flash, I also wanted something that was simpler to operate.

WordPress offered the freedom to make a unique site, with quick and easy access to my portfolio, while also letting me engage with the online creative community on my own terms. The problem is, it pretty much comes out of the box. To make it unique, you have to find a 'theme' to modify and personalise – essentially a string of CSS documents that give your site a distinctive look and feel. If you don't find a theme you like on the WordPress site, STCFX (www.stcfx.com) is another good place to look.

A word of warning, though: CSS isn't easy. I taught myself the basics over four months (O'Reilly do a great set of books), spent a month customising my blog, then hired a company to finish it off. If you have little experience, I'd suggest working with someone who does. Over the following pages, I explain how I've customised Changethethought from a design perspective, to show how a free, open-source system like WordPress can be pushed to its limits.

You can download the latest version of WordPress from its site (<u>www.wordpress.org</u>), including a guide to get you started.

Resources section

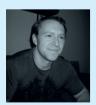

۲

Christopher Cox The founder of Changethethought, Coxworks in a range of media and has recently launched a design studio under the same name. www.changethe thought.com 
 On your disc
 Skills

 You'll find the
 Cr.

 CSS code that Cox
 blogfol

 used to customise
 Dr.

 his blogfolio on your
 traffici

 cover disc, in the
 Ur

Create a bespoke
 blogfolio in Wordpress
 Drive more
 traffic to your site
 Understand the
 possibilities of CSS
 in Wordpress

www.computerarts.co.uk

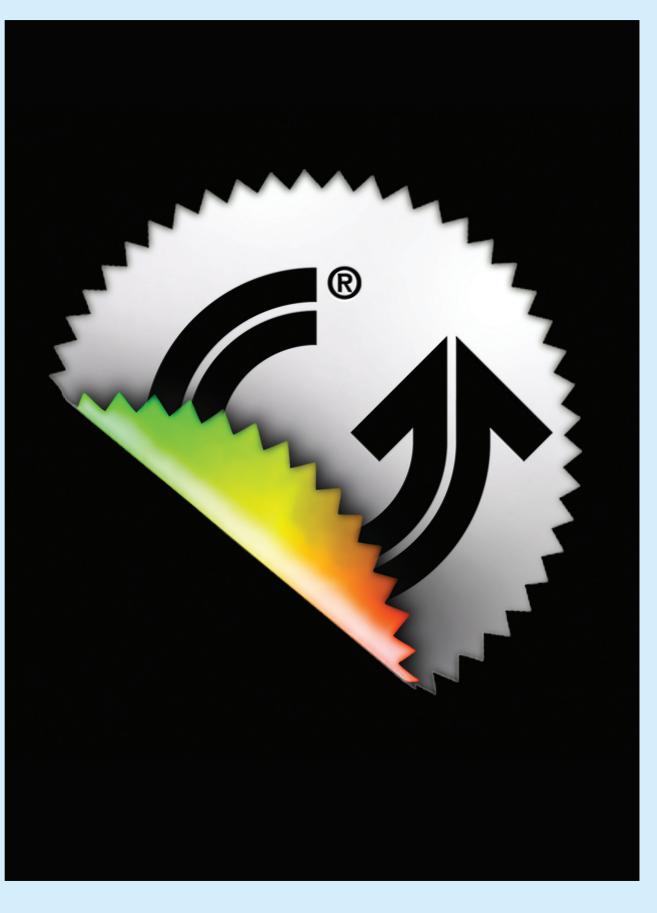

May 2010\_ Computer Arts Projects

۲

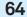

۲

## Project two Digital appeal

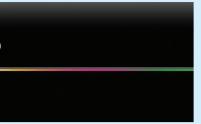

01\_ A primary consideration should be the colour scheme you want for your blogfolio, and whether you want your website to be dark or light in its general appearance. What colour will your body copy and headlines be? I opted for a glossy 'tech-rainbow on black' look, to differentiate myself from the bulk of white-background sites in the creative blogosphere.

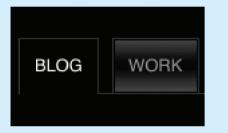

03 \_\_\_ Creating customised buttons for your theme goes a long way to developing the look of your blogfolio. I created mine in Photoshop frame-byframe, designing both the rollover state and the rollout state, and plugging them into my theme's style.css document, which you'll also find on your disc. When the button is inactive the images are knocked out, leaving only the outline.

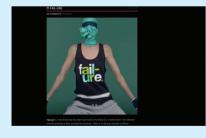

05 \_\_\_\_ The size of the images used on your blogfolio is another key factor in customising your site. You can go big or small, experimenting with thumbnails that WordPress can auto-generate. I went for fairly large images (545 pixels wide), on the premise that creative people like big pictures. I kept this image size consistent across both the blog and portfolio sections of the site.

Computer Arts Projects \_May 2010

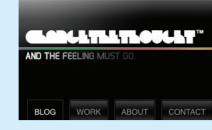

02. \_The header serves as the anchor to your site. You can design it in Photoshop or Illustrator, and save it as a JPEG. Some out-of-the-box WordPress themes will let you change your header image without touching the CSS - if not, then you'll need to direct the header tag in your CSS to where your header image lives on your host server. You'll find my CSS code on the cover disc if you want to explore this further.

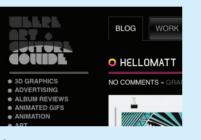

04 \_ Many WordPress themes allow you to alter the Categories header to suit. I chose the font Bifurk and, in Photoshop, used a semi-circle highlight to make the image more dynamic, as if it were backlit. WordPress also lets you modify your site beyond a simple blog format by adding widgets. My sidebar includes a world news vs. creative news widget, which I customised with CSS to match the look and feel of my site.

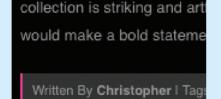

06\_ \_\_\_\_ The signature or sign-off is an effective visual indicator to the reader that they've reached the end of the post. It can also be used to hold your tags. I used a solid grey bar to serve as a strong break between posts.

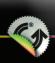

۲

## GLODULTLLTLOUGLT"

ABOUT

AND THE FEELING M

IOR DESIG

MOVIES
 MUSIC
 PHOTOGRAPHY

POLITICS
 POP CULTURE

PRODUCTS

WEB DESIGN

BLOG

NO COMMENTS

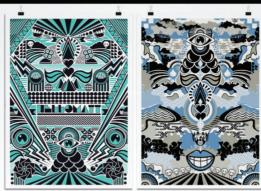

OBAMA

Hellomatt is the work of Matt Howarth who was raised on the south coast of England. Matt ntly works for the fantastic studio I Love Dust and has some excellent design

ten By Christopher I Tags: England, Graphic Design, Hellomatt, I Love Dust, Matt Howarth

A1 CALENDAR POSTER

NO COMMENTS » G

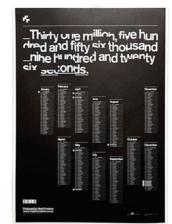

Mark Bloom of  $\underline{\text{Mash Creative}}$  sent me word about his recently designed and now available for sale A1 Calendar Poster. The run is limited to 100 and you can pick one up at Counter-Objects

Written By Christopher I Tags: Counter Objects, Graphic Design, Mark Bloom, Mash Creative, Poster

#### PINGZOO

NO COMMENTS » III

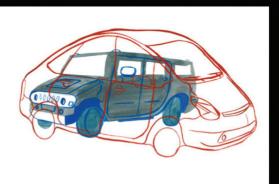

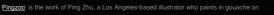

#### 03/21 HEALTH CARE REFORM PASSES 219-212

Senate and viewed as all but cleared the house on a

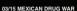

The FBI has vowed to help Mexican officials in an of the consulate in the Cuidad emporary departure of government personnel from the consulates in Ciudad Juarez

border Mexican cities

03/12 FIVERR

The website Fiverr asks, in a yet, what could you get done for 5 dollars?

03/10 COREY HAIM DIES

02/27 ICEBERG ADRIFT

A massive iceberg has struck

passed at the age of 38 at a hospital in Burbank, California the cause of death may have

۲

Antarctica dislodging a gigantie world's annual total water

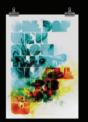

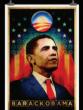

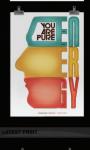

### ۲

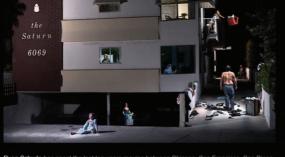

Ryan Schude has spent the last ten years moving between Chicago, San Fra and LA. All the while he has been building a tremendous portfolio of photography including

### Written By Christopher I Tags: Art, California. Los Angeles, Photography, Ryan Schude

#### ROCK OF THE EYE

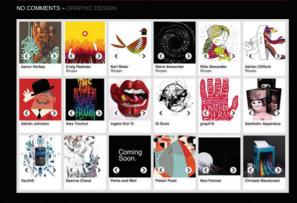

Rock of the Eye is an attempt by two reps with a nearly identical aesthetic to bring the work of cribe as design-celeb' and 'illo-stars' to the attention of young creatives in Australia for the purpose of inspiration

Written By Christopher I Tags: Australia, Graphic Design, Illustration, Melbourne, Rock Of Eye

#### ALEXA MEADE

#### NO COMMENTS » A

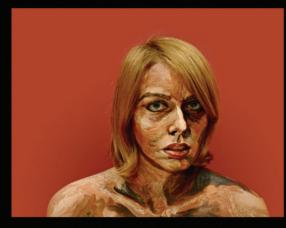

"Alexa Meade's innovative use of paint on the three dim nal surfaces of found objects, live a perceptual shift in how we experience and interpret spatial relationships.

objects in paint reversing the normal approach of an artist painting from a source subject and instead painting directly onto the source subject

paint and canva

Written By Christopher I Tags: Alexa Meade. Art, DC, Painting, Washingto

## Launch a blogfolio

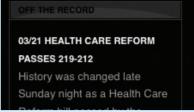

07\_ \_\_\_\_ The theme of my site incorporates a single sidebar widget that allows for multiple rows of information. The top row is the News widget, but the remaining rows show recent items added to both my portfolio and online store as thumbnails.

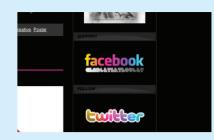

65

۲

08\_ \_ I've also used my sidebar to include link-backs to my Twitter and Facebook accounts, adding rainbow gradient fills to the logos in Photoshop to tie in with the site's theme.

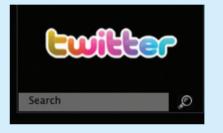

09\_ \_ A search bar is an important feature for any archive site like a WordPress blog. I created a custom magnifying glass graphic for my search icon in Photoshop – it may seem like a small thing, but taken together, careful touches like this give your blogfolio a bespoke, professional feel. You don't have to start from scratch - one useful shortcut is simply to customise some existing icons in Photoshop.

PREVIOUS ENTRIES 📫

**10**\_\_\_\_\_ The bottom dividing line of the site is your last chance to reinforce the look and feel of your blog. I've reused a section of the rainbow header, and swapped the location of my Previous and Next button links - this feels more intuitive, since 'previous' actually takes you to the 'next' page of the site - and added a customised arrow icon. Again, all of this is possible by modifying the theme's existing CSS code.

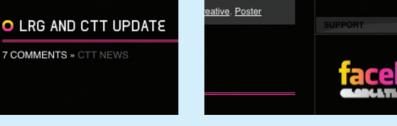

**12**\_\_\_\_\_ Pages are static subsections of a WordPress site, that can be used to house anything off the main blog – I've used them to house my Work, About, Contact, Shop and Downloads sections, for instance. You can customise these too: I've used headers that I designed in Photoshop (again using the Bifurk font) as a callout to each subsection. Aside from the copy, the rest of the information is all conveyed through bespoke imagery, created in Photoshop.

May 2010\_ Computer Arts Projects

CAP136.tut\_webfolio 65

۲

30/3/10 12:37:40 pm

7 COMMENTS » CTT NEWS

11\_\_\_\_\_ It's your decision as to whether you want to allow readers to leave comments after your posts. I left the function on for my blog, but turned it off for my portfolio – I get enough criticism about my work from clients. You can control the look of your Comments section by implementing a commenting widget into your WordPress theme. I asked a developer to alter mine, and designed the image iconography in Photoshop to match the rest of the site.

۲